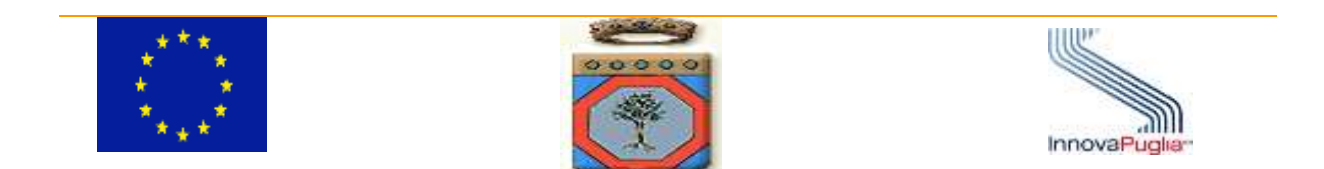

## **Regione Puglia**

**PROGRAMMA OPERATIVO REGIONALE 2014-2020** *Monitoraggio Interventi Regionali*

# *Requisiti di sistema per accedere a MIR e MIRWEB RISORSE LIBERATE*

### Sommario

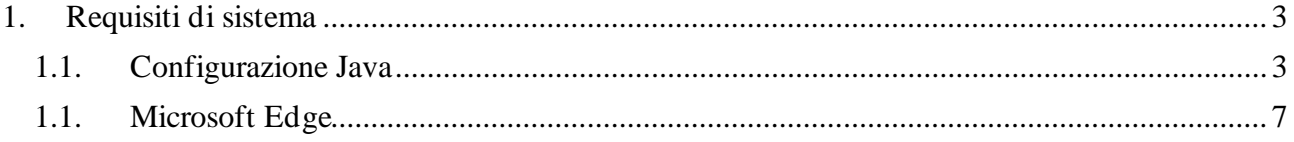

#### <span id="page-2-0"></span>1. Requisiti di sistema

I requisiti necessari per eseguire i sistemi MIR 2000/2006 e Risorse Liberate sono i seguenti:

- 1. Per il sistema MIR accesso alla rete RUPAR. Non è possibile accedere al sistema attraverso Internet;
- 2. Per il MIRWEB accesso alla rete Internet;
- 3. una installazione Java SE sia a 32 che a 64;
- 4. Browser Internet Explore per i sistemi operativi precedenti a WINDOWS 10; mentre per quelli uguali o superiori a WINDOWS 10 browser Edge in modalità Internet Explore.

#### 1.1. Configurazione Java

<span id="page-2-1"></span>Dopo aver installato Java SE **sia a 32 che a 64 bit** (è assolutamente necessario che vi sia anche la versione a 32 bit) accedendo al sito <https://www.oracle.com/java/technologies/downloads/archive/> o al link diretto della versione disponibile sul portale [Java 1.8.341 64 bit](https://mirweb.regione.puglia.it/portal/pls/portal/MIRWEB_PORTALE.DYN_DOWNLOAD_APPENDICI.show?p_arg_names=id_appendice&p_arg_values=28) [Java 1.8.341 32 bit](https://mirweb.regione.puglia.it/portal/pls/portal/MIRWEB_PORTALE.DYN_DOWNLOAD_APPENDICI.show?p_arg_names=id_appendice&p_arg_values=29), seguire i seguenti passi:

- 1. aprire il Pannello di controllo di Java
	- Scrivere nella casella di ricerca di Windows: "java" e lanciare l'icona che viene visualizzata per aprire il pannello di controllo.

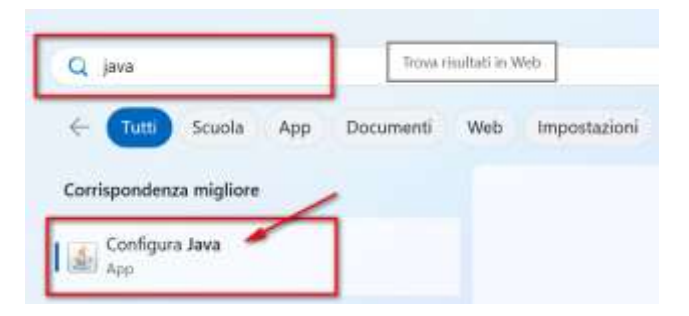

**2.** Nel tab "JAVA" nei "Parametri runtime" della JRE, digitare per entrambe le tipologie di esecuzione, sia a 32 che a 64, la stringa **-Djava.vendor="Sun Microsystems Inc."**

come in figura di seguito

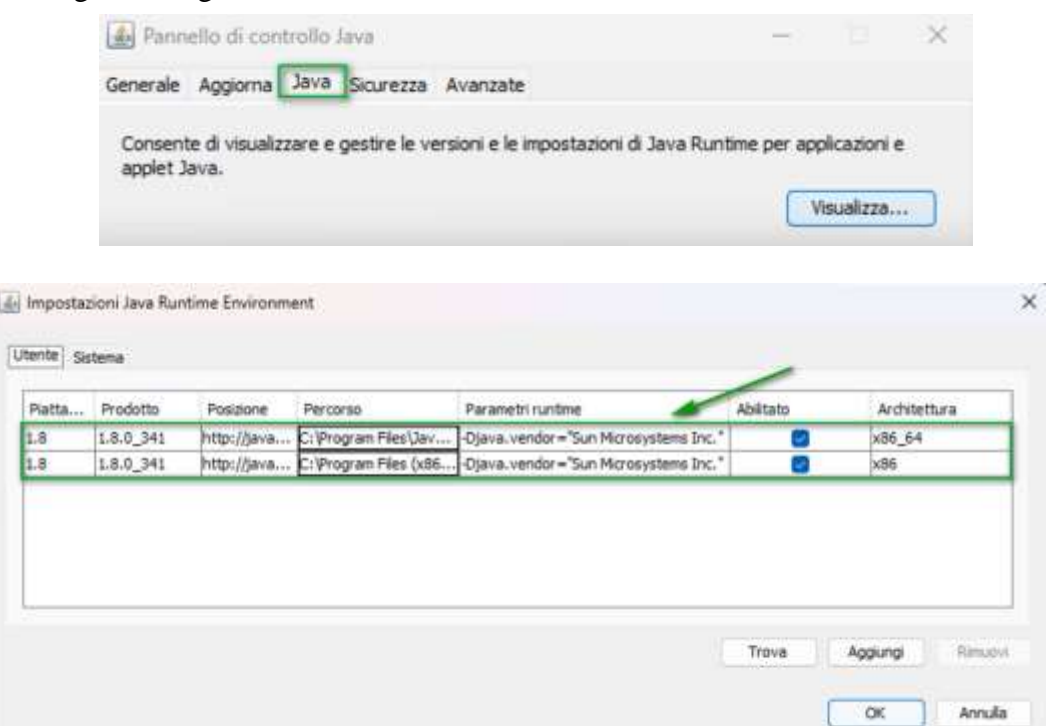

3. Successivamente, spostarsi nel tab **"Sicurezza"**, in alto, e cliccare su "Modifica lista siti", in basso sulla destra. Viene visualizzata una finestra in cui dovranno essere aggiunti gli indirizzi dei sistemi su cui desidera operare.

Chi deve operare sul sistema **MIR** programmazione 2000/2006 deve inserire i seguenti siti: http://miras.intranet.regione.puglia.it/ per chi deve operare sul sistema MIR risorse liberate http://mir2000.intranet.regione.puglia.it/ per chi deve operare sul sistema MIR 2000-2006

Chi deve operare sul sistema **MIRWEB** programmazione 2000/2006 deve inserire i seguenti siti: http://mirwebrl.mir.regione.puglia.it/ per chi deve operare sul sistema MIRWEB risorse liberate

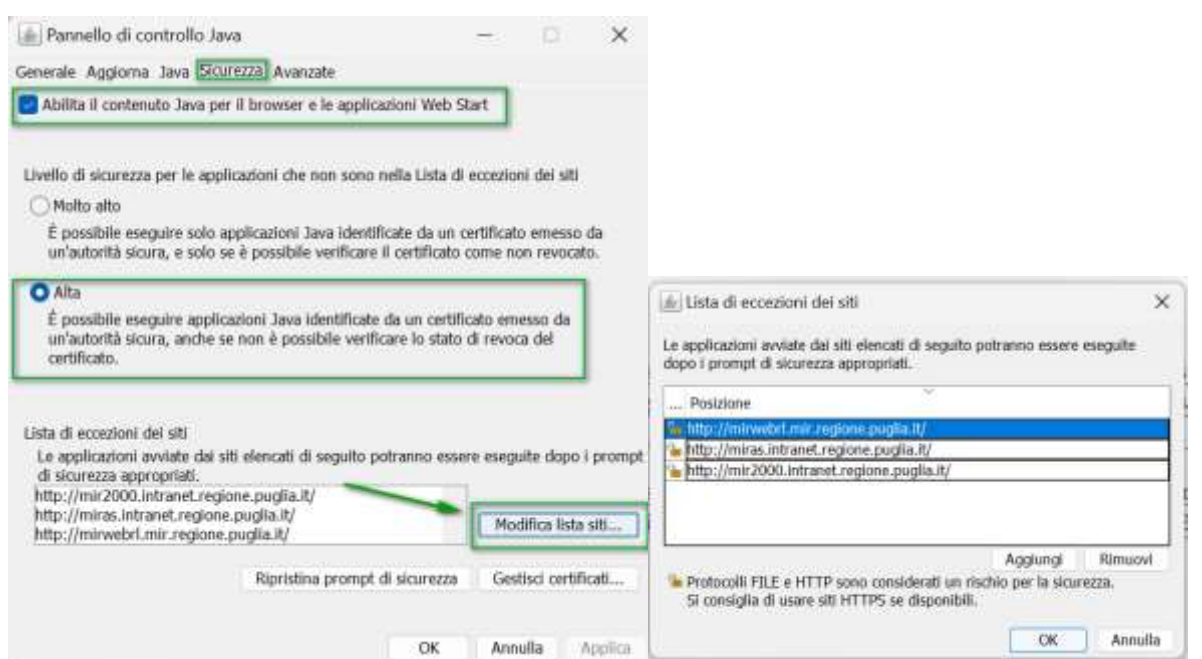

4. Sempre dal pannello di controllo Java, nel tab "**Avanzate**", in alto, inserire le spunte esattamente come riportato nelle immagini che seguono:

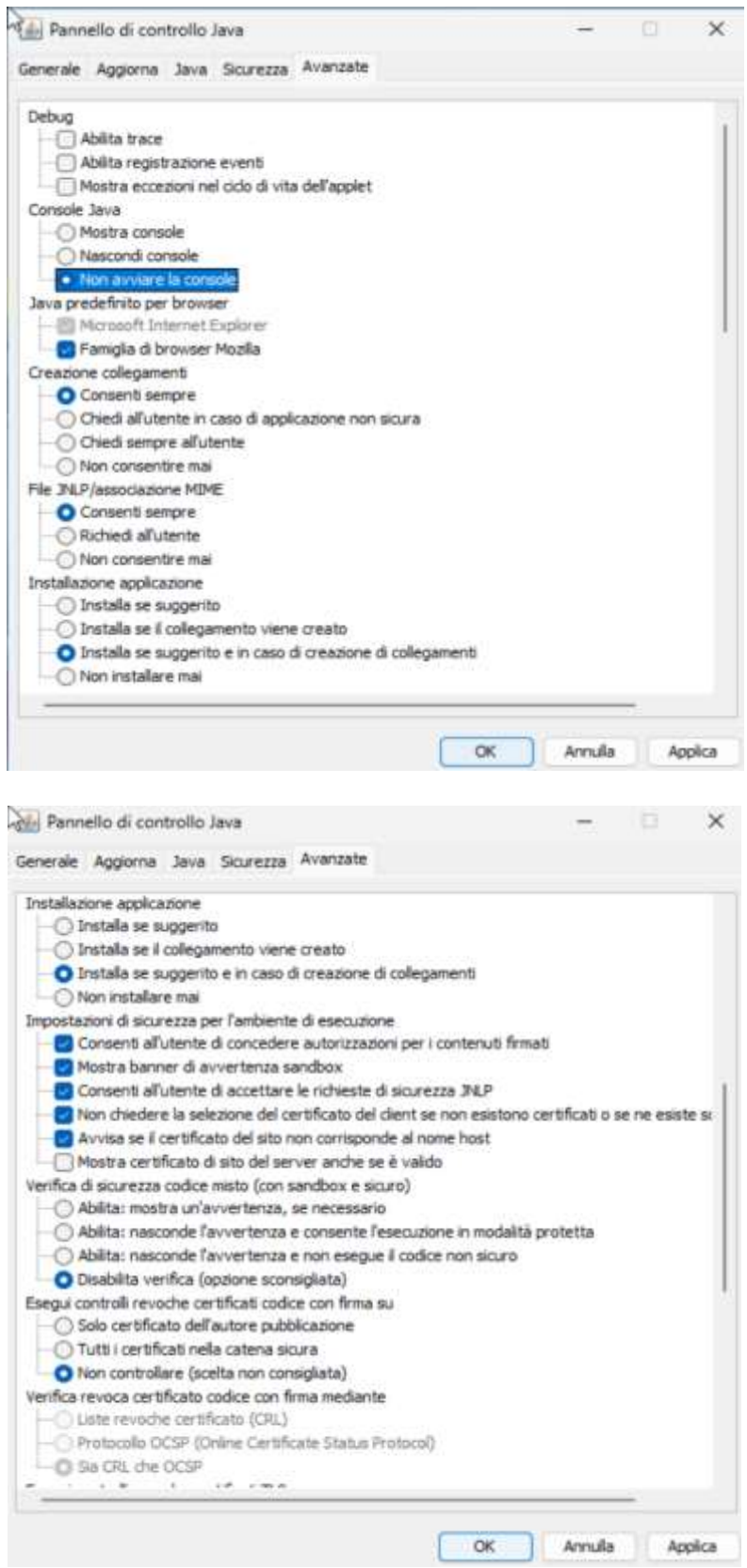

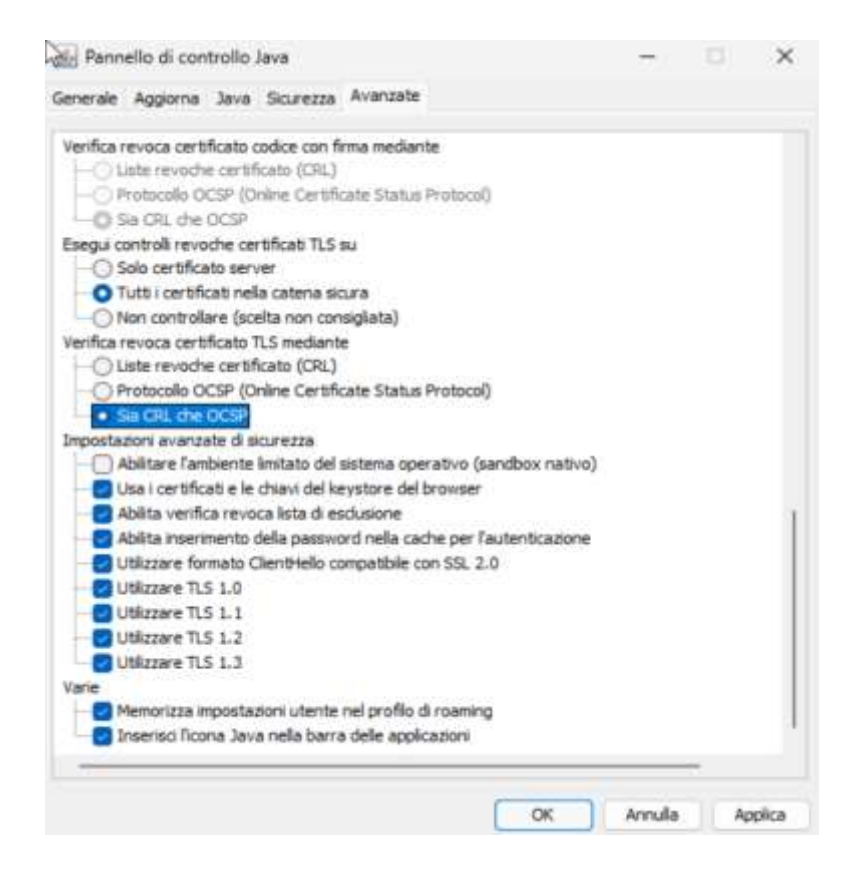

5. Successivamente, è necessario andare nel pannello di controllo del sistema Windows ed entrare nella sezione "Opzioni Internet" per disattivare il blocco popup, deselezionando la casella indicata, mentre nelle impostazioni avanzate deve essere abilitato come mostrato nell'immagine.

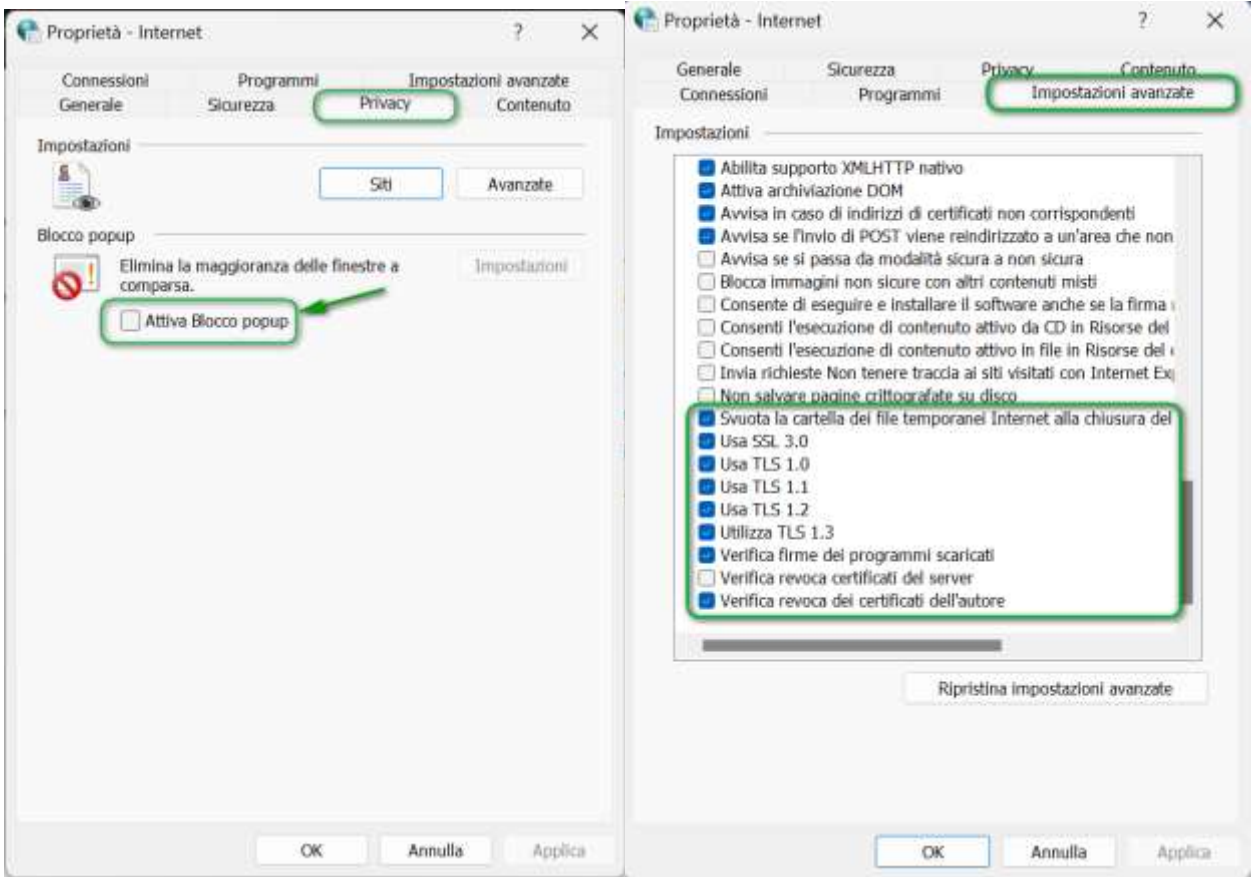

#### 1.1. Microsoft Edge

<span id="page-6-0"></span>Per eseguire Edge in modalità Internet Explorer, aprire "Impostazioni" di Edge, cliccare "Browser predefinito" e aggiungere alla lista delle Pagine eseguite in modalità Internet Explorer cliccando sul pulsante "Aggiungi" come in figura di seguito:

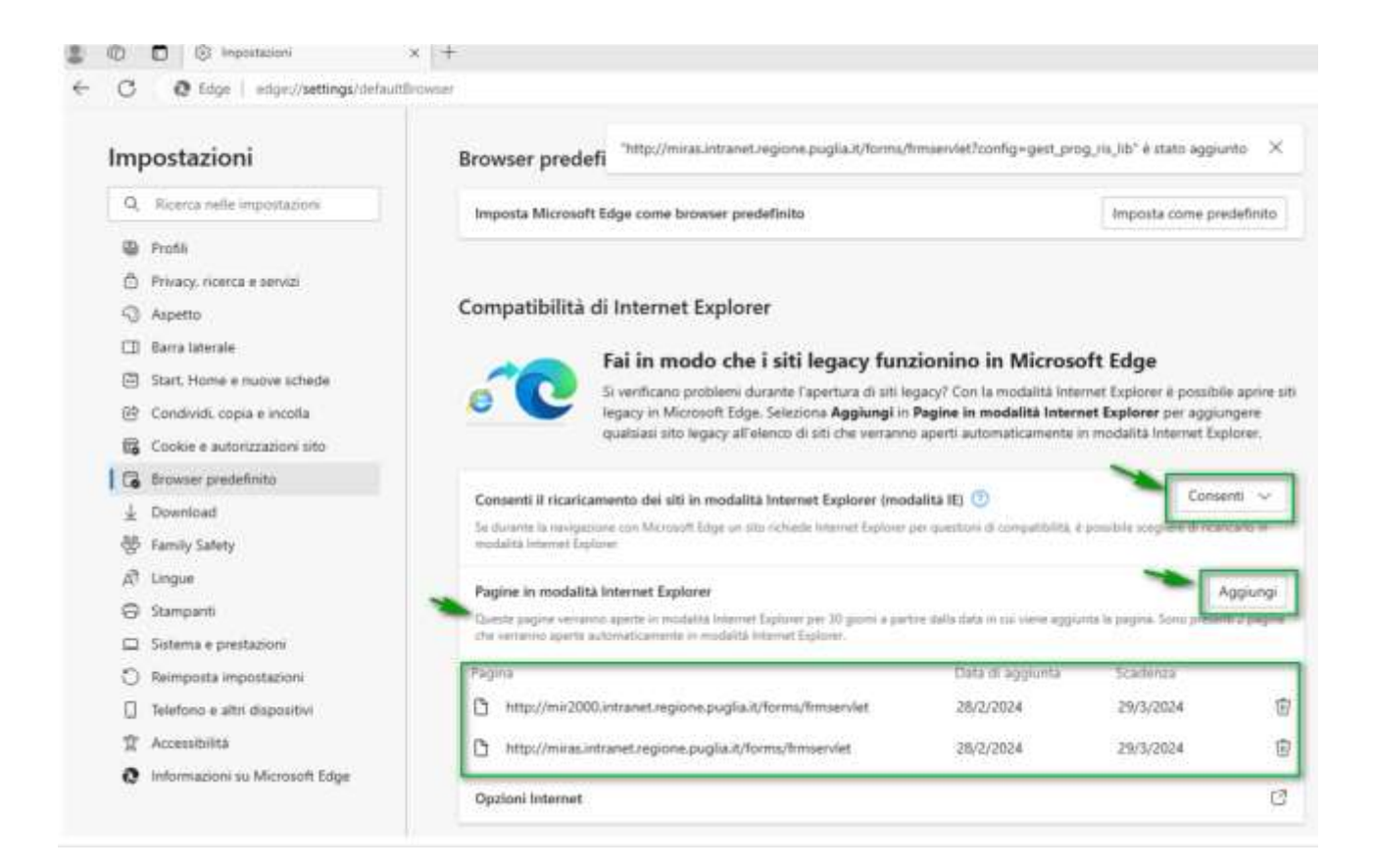

I siti da aggiungere sono i seguenti:

Per chi deve operare sul sistema MIR risorse liberate http://miras.intranet.regione.puglia.it/forms/frmservlet?config=gest\_prog\_ris\_lib

Per chi deve operare sul sistema MIRWEB risorse liberate http://mirwebrl.mir.regione.puglia.it/forms/frmservlet?config=mirweb\_ris\_lib

Per chi deve operare sul sistema MIR 2000-2006

http://mir2000.intranet.regione.puglia.it/forms/frmservlet?config=gestione\_progetti